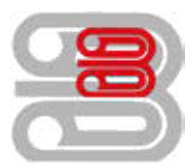

## **Serviceanleitung**

Zählerstandsabfrage - Utax P-3521DN

Anzeigen des Zählerstands: Zeigt die Anzahl der gedruckten Seiten an. Folgende Punkte sind unter Zähler zu finden: Gedruckte Seiten (Anzeige der gesamt gedruckten Seiten)

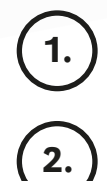

Die Taste [Menü] drücken.

Drücken Sie  $\triangle$  oder  $\triangledown$  merhmals bis Zähler erscheint.

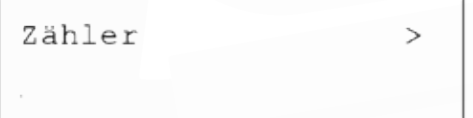

Gedruckte Seiten (Anzeige der gesamt gedruckten Seiten): Die Gesamtzahl der erstellten Druckseiten kann wie nachfolgend erläutert abgerufen werden. Eine Modifikation der hier angezeigten Werte ist jedoch nicht möglich.

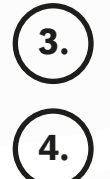

Drücken Sie  $\, \geqslant \,$ bis **Zähler** angezeigt wird.

Drücken Sie  $\triangle$  oder  $\nabla$ , mehrmals bis Gedruckte Seiten erscheint. Die Gesamtzahl der gedruckten Seiten wird angezeigt. (Beispiel: 2000)

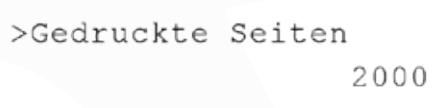

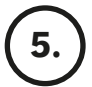

Die Taste [Menü] drücken. Dann erscheint wieder Bereit.

Schmücker Kopiersysteme GmbH Am Neuberg 21 56841 Traben-Trarbach